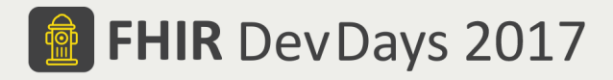

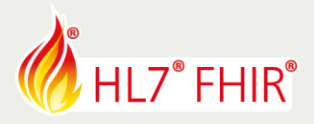

# **EXERCISES**

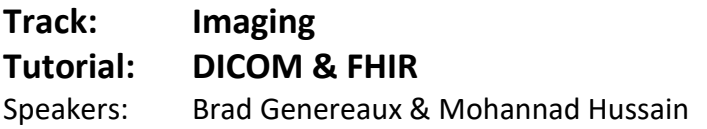

*The speaker will be in the hands-on area to answer your questions!*

During the hands-on portion of the DICOM & FHIR session, we will explore how data discovery begins with the FHIR resources and correlates all the way down to the DICOM resources (e.g. images).

This tutorial will use Internet-based servers, provided courtesy of the Society of Imaging Informatics in Medicine (SIIM, see<http://siim.org/hackathon> for more information). For your requests to work, please ensure the following http header is included:

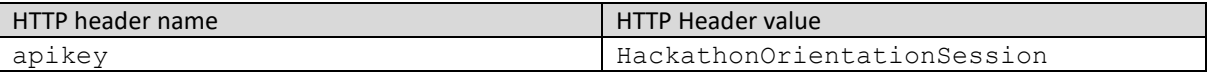

The following exercises are progressive, and each step builds on the previous steps, so you should try them out in sequence. Making HTTP requests as described below can be done with your favourite tools. One prime example is Postman [\(https://www.getpostman.com/\)](https://www.getpostman.com/) but other tools can be used too, including command-line tools like cURL.

## **1. Search for a patient by name in FHIR**

We will search our example FHIR server for patients with last name "SIIM" using the following URL: http://api.hackathon.siim.org/fhir/Patient/siimjoe/

The URL above defaults to returning in JSON format. If you prefer XML, add the following header:

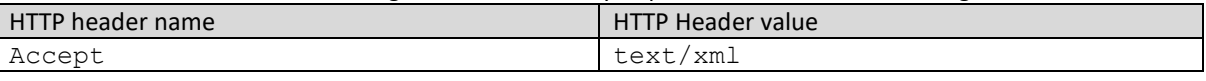

## **2. Look at an "Imaging Study" of this patient**

We will search our example FHIR server for patients with last name "SIIM" using the following URL: http://api.hackathon.siim.org/fhir/ImagingStudy/a257132503242682/

Typically, FHIR can store a pointer to the DICOMweb resources for a given study in attributes like "endpoint" or "url" but our STU3 implementation is malfunctioning in that regard.

To see an example, try the DSTU2 implementation here: http://api.hackathon.siim.org/dstu2/ImagingStudy/2257132503242682

Either way, although the identifier (a257132503242682) of this study lines up with the accession number of that study in DICOM. We're most interested in the study instance UID (1.3.6.1.4.1.14519.5.2.1.7777.9002.198875685720513246512710453733), which is the most definitive identifier in DICOM (guaranteed to be unique).

© Furore Health Informatics 2014 – 2017

FHIR is the registered trademark of HL7 and is used with the permission of HL7.

The Flame Design mark is the registered trademark of HL7 and is used with the permission of HL7.

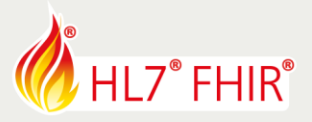

## **3. Discover the study structure in DICOM**

Now we turn our attention to the DICOM server (usually known as the PACS or VNA), to discover what resources are within that study via the following URL:

http://api.hackathon.siim.org/dicomweb/studies/1.3.6.1.4.1.14519.5.2.1.7777 .9002.198875685720513246512710453733/instances

#### Notice how the DICOM server here defaults to XML. If you want to switch to JSON, use:

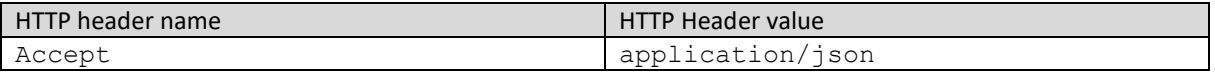

Notice how DICOMweb returns "chunks" of data as an HTTP multipart response.

Some attributes of interest:

- SOP Instance UID
- Modality
- Retrieve URL
- Series Number
- Instance Number

### **4. Let's see some images!**

#### DICOMweb's WADO-RS service allows for retrieval of images using a format like this

http://api.hackathon.siim.org/dicomweb/studies/1.3.6.1.4.1.14519.5.2.1.7777 .9002.198875685720513246512710453733/series/1.3.6.1.4.1.14519.5.2.1.7777.90 02.207203214132667549392101803048/instances/1.3.6.1.4.1.14519.5.2.1.7777.90 02.327873213718058651550666129029**/frames/1**

Along with this header:

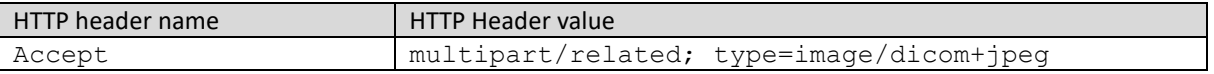

The /frames/1 part is mandated by our DICOM server implementation and not by the standard. Also notice how the return is again in multipart HTTP.

An alternative is to use the older standard of WADO-URI, which is a lot more widely supported at this time: http://api.hackathon.siim.org/wadouri/?requestType=WADO&contentType=image/j peg&studyUID=1.3.6.1.4.1.14519.5.2.1.7777.9002.1988756857205132465127104537 33&seriesUID=1.3.6.1.4.1.14519.5.2.1.7777.9002.2072032141326675493921018030 48&objectUID=1.3.6.1.4.1.14519.5.2.1.7777.9002.3278732137180586515506661290 29

Should return an image in JPEG format. You could also use PNG by changing the content type URL argument.

#### **BONUS: Data discovery in DICOMweb**

Now we turn our attention to the DICOM server (usually known as the PACS or VNA), to discover what resources are within that study via the following URL: http://api.hackathon.siim.org/dicomweb/studies/?PatientName=SIIM^Joe

Notice DICOM's formatting of the Patient Name. If you wanted to search by last name only, put in SIIM\*

© Furore Health Informatics 2014 – 2017

FHIR is the registered trademark of HL7 and is used with the permission of HL7.

The Flame Design mark is the registered trademark of HL7 and is used with the permission of HL7.